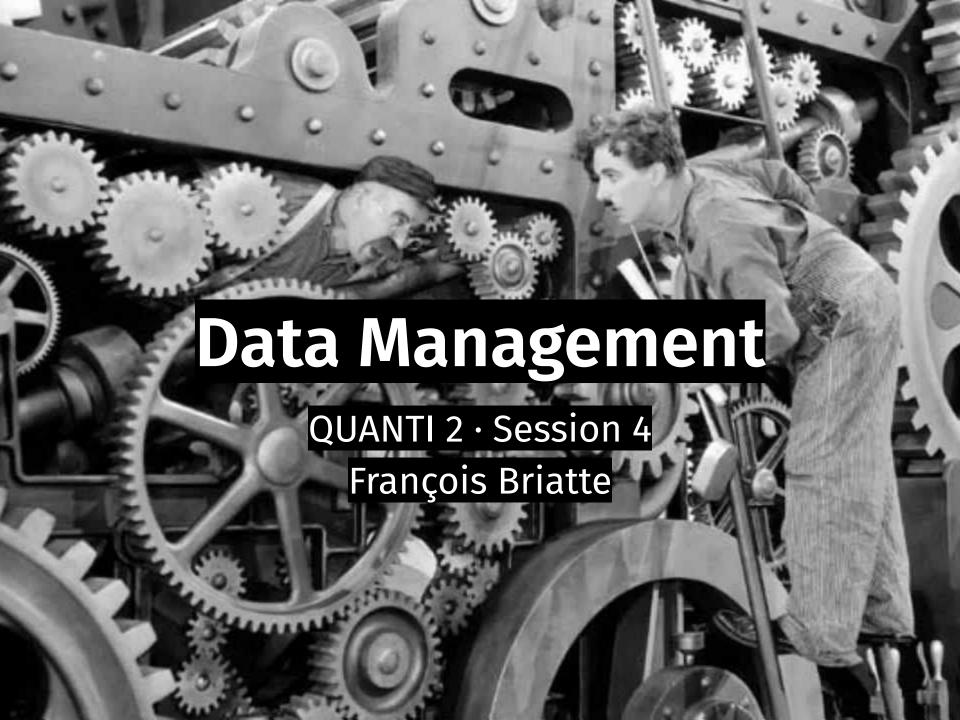

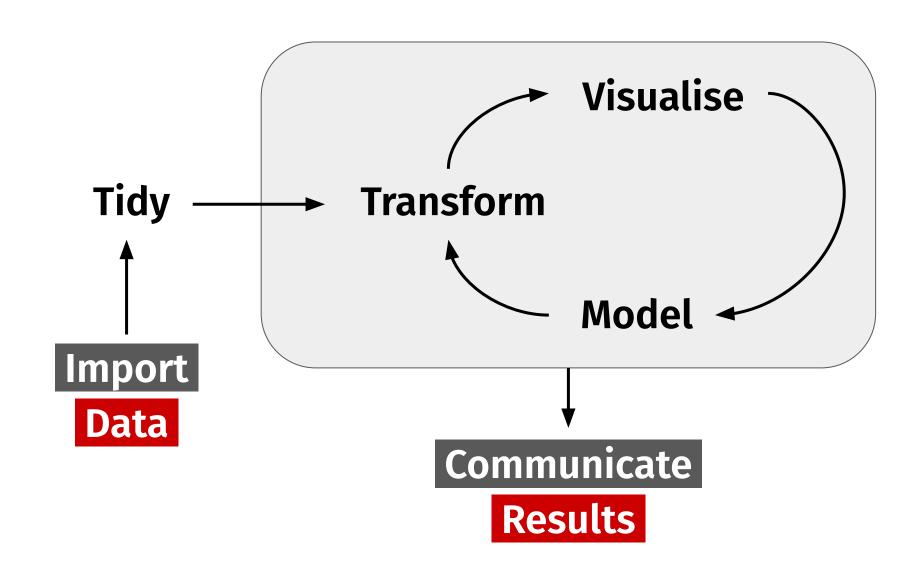

**Source** Grolemund and Wickham

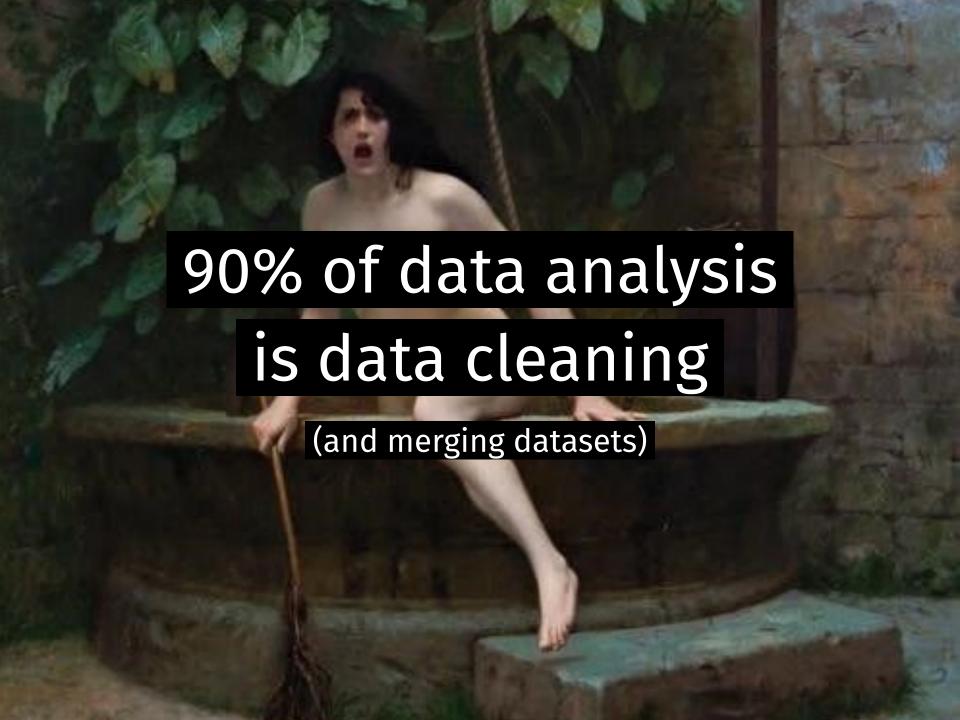

## Data cleaning a.k.a. messy inputs

e.g. removing extra characters, filtering out undesired (incomplete, corrupt...) data rows

e.g. open-ended fields (locations, professions, religions...) in survey data, commercial databases

Shown right: dataset from Kazakhstan containing self-reported knowledge of software by job-seekers

Source: Sergiy Radyakin

| Photoshop  | Lotus Notes | <b>Corel Draw</b> |
|------------|-------------|-------------------|
| photo shop | lotusnotes  | carel draw        |
| photo-shop | lotus-notes | orel draw         |
| foto shop  | lotusnotus  | coreldraw         |
| fotoshop   | lotus notus | corldraw          |
| foto-shop  | lotus-notus | corel-draw        |
| fhoto shop | lotes-notes | corel draw        |
| fhoto-shop | lotesnotes  | coral draw        |
| fhotoshop  | lotes notes | corral draw       |

## Data management beyond cleaning

- Data I/O Reading/Writing various inputs/outputs
- Reshaping Transforming the dataset structure
- Recoding Transforming values (e.g. regrouping)
- Subsetting Filtering out observations from the dataset
- Aggregating Summarising values by groups (categories)

More complex operations (e.g. real-time, distributed data)

~ Data Integration/Engineering

## **Extract, Transform, Load (ETL)**

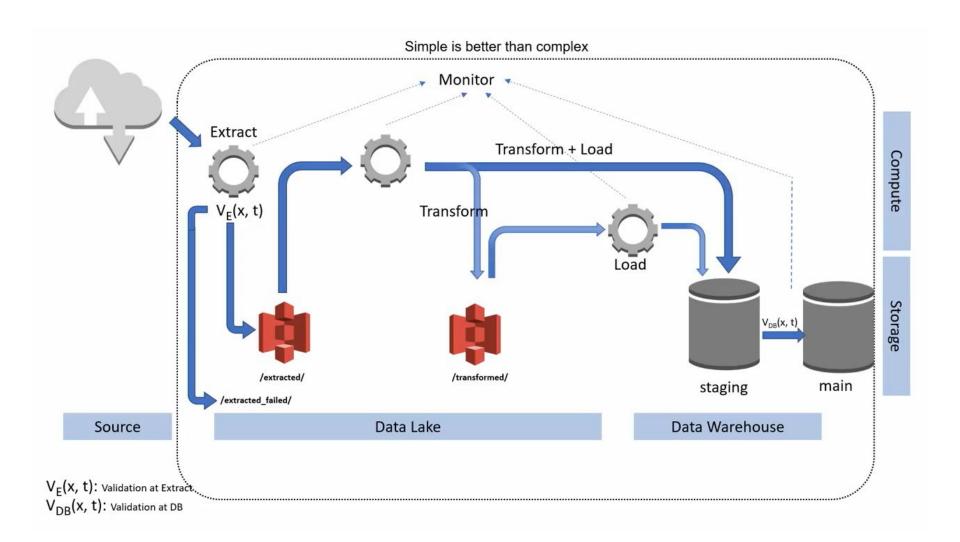

## How it fits in job taxonomies

## Data Engineer vs Data Scientist

### **Data Engineer**

- Develop scalable data architecture
- Streamline data acquisition
- Set up processes to bring together data
- Clean corrupt data
- Well versed in cloud technology

### **Data Scientist**

- Mining data for patterns
- Statistical modeling
- Predictive models using machine learning
- Monitor business processes
- Clean outliers in data

## Relevant professional skill set

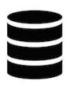

- Relational Data Base/Stream Management Systems
   (RDBMS/RDSMS) for data warehousing
   e.g. SQL and variants, Amazon RedShift, Apache Kafka
   involves learning data models/schemas and new DSLs
- Building fast, reproducible data pipelines/streams
  required for (scientific, legal) reproducibility
  might involve using some form of version control
  might involve thinking of data like we think of code
  e.g. idempotency, data partitions as immutable objects

## More prosaically for us

- Accessing the data (sources, datasets)
- Understanding the data (codebooks, variables/values)
- Reading/Writing the data (formats, object types)
- Manipulating the data (basic principles, packages)
- Coding as much of the entire operation as possible

- Accepting that data input and coding are often messy
- Expecting that things will break badly and often

condom use is astoundingly high, close to 85 per cent. This is worth passing on to my colleagues over beer and jazz. I'm already out of my chair, just about to shut down my computer, when my eye falls on the scrappy code sheet. Wait, these data are raw, they are still coded 1 = yes, 2 = no.

When my data are nice and tidy, with the standard 0 = no, 1 = yes codes, my 'yes' row is always at the bottom of the table, so that's where my key percentage is. Because my data weren't coded, the results were 'upside down' for me, and I had read them wrong. Not 20 per cent buying sex but 80 per cent-the highest we have ever seen anywhere in the world. Not 85 per cent using condoms but 85 per cent having unprotected sex-right at the bottom of the global league table.\* I slumped back down into my chair, my head in my hands. I admit I wanted some bad news. But I never conceived of anything this bad. Be careful what you wish for.

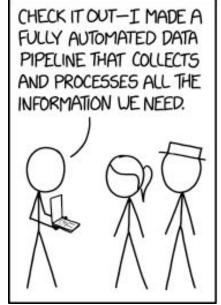

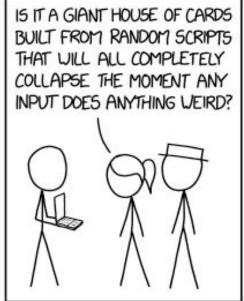

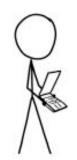

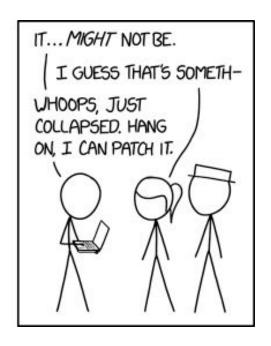

related: "Covid: how Excel may have caused loss of 16,000 test results in England"

## Dataset/file formats

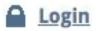

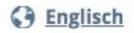

### Suche

GESIS durchsuchen...

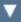

### Angebot Forschung Institut

### < Zurück

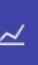

### European Parliament Election Study 2019, Voter Study

Schmitt, Hermann; Hobolt, Sara B.; van der Brug, Wouter

GESIS Datenarchiv, Köln. ZA7581 Datenfile Version 1.0.0, https://doi.org/10.4232/1.13473

Primärforscher/ Wissenschaftlicher Beirat, Institution: Schmitt, Hermann - MZES, University of Mannheim | Hobolt, Sara B. - London School of Economics | van der Brug, Wouter - University of Amsterdam | Popa, Sebastian Adrian - Newcastle University & MZES, University of Mannheim

Herausgeber: GESIS Data Archive

Studiennummer: ZA7581

Aktuelle Version: 1.0.0, 2020-05-06, https://doi.org/10.4232/1.13473

DOI: 10.4232/1.13473

Publikationsjahr: 2020

Erhebungszeitraum: 14.06.2019 - 07.11.2019

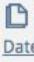

Frag

And

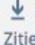

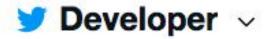

### What's new in Twitter API v2

- Condensed default Tweet and user objects
- A fields query parameter to request desired object fields
- Poll, place, media metadata available to request within the Tweet payload
- Metrics and annotations available in the Tweet payload
- A new conversation id field to help you track Tweets included in a conversation

The default Tweet object that is delivered with our endpoints is limited to just the id and text fields.

```
"data": {
   "id": "1212092627178287104".
    "text": "These launches would not be possible without the fe
```

### Kinds of data structures

- Rectangular a.k.a. 'flat' tabular datasets
  - CSV / TSV comma / tab -separated (not that great)
  - XLSX recent Microsoft Excel format (open)
  - XLS old Microsoft Excel format closed, avoid
- Semantic a.k.a. markup languages

```
HTML / XML — <attribute>value</attribute>
```

• Databases (DBs) — see end of slides

## Version control on a plain text dataset

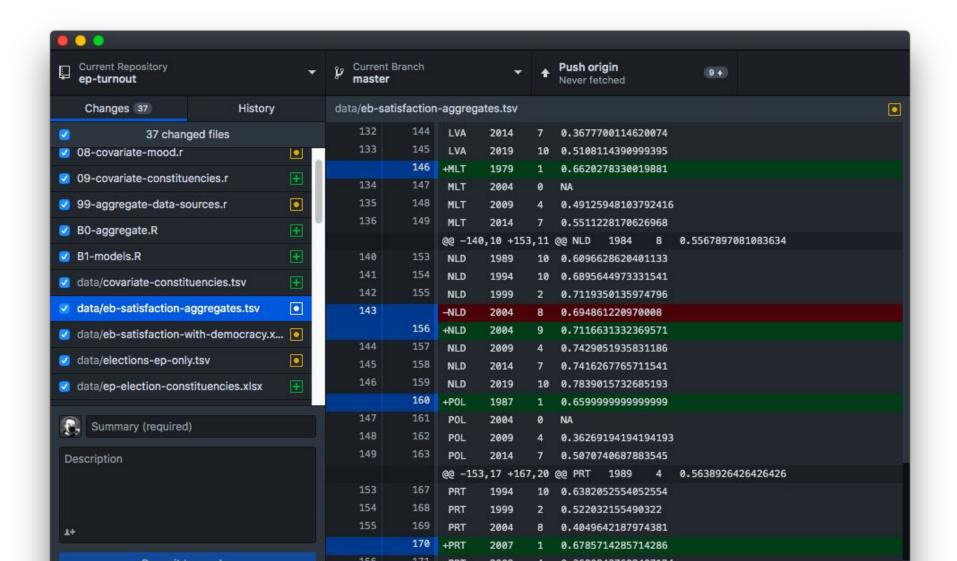

## Less control on binary files e.g. Excel, Stata, SPSS

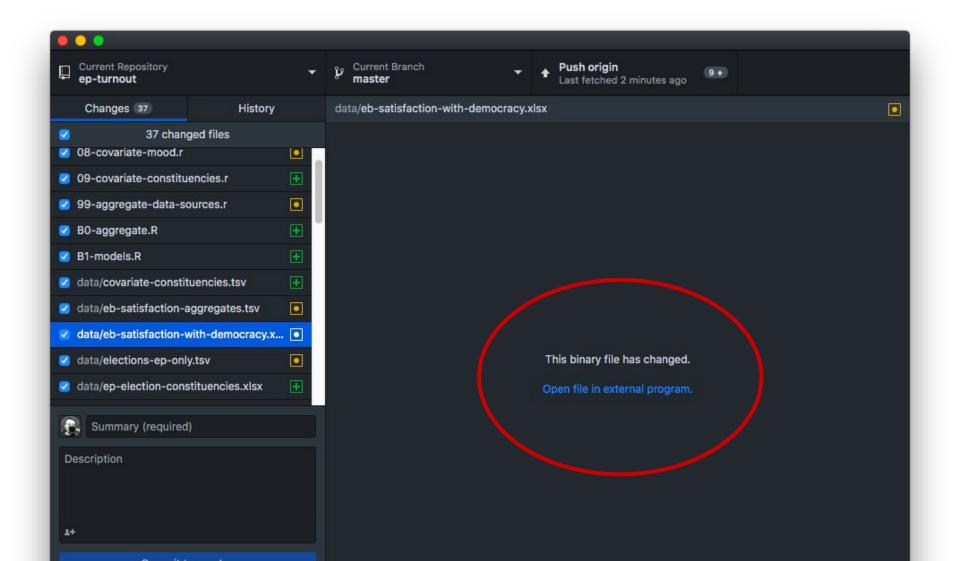

# Memo to Reinhart and Rogoff: I think it's best to admit your errors and go on from there

Posted by Andrew on 16 April 2013, 10:53 pm

| 0  | В           | C         |            | J                        | K        | L           | M          |  |  |  |  |
|----|-------------|-----------|------------|--------------------------|----------|-------------|------------|--|--|--|--|
| 2  |             |           |            |                          |          |             |            |  |  |  |  |
| 3  |             |           |            | Real GDP growth Debt/GDP |          |             |            |  |  |  |  |
| 4  | Country     | Coverage  | 30 or less | 30 to 60                 | 60 to 90 | 90 or above | 30 or less |  |  |  |  |
| 26 |             |           | 3.7        | 3.0                      | 3.5      | 1.7         | 5.5        |  |  |  |  |
| 27 | Minimum     |           | 1.6        | 0.3                      | 1.3      | 1.8         | 0.8        |  |  |  |  |
| 28 | Maximum     |           | 5.4        | 4.9                      | 10.2     | 3.6         | 13.3       |  |  |  |  |
| 29 |             |           |            |                          |          |             |            |  |  |  |  |
| 30 | US          | 1946-2009 | n.a.       | 3.4                      | 3.3      | -2.0        | n.a.       |  |  |  |  |
| 31 | UK          | 1946-2009 | n.a.       | 2.4                      | 2.5      | 2.4         | n.a.       |  |  |  |  |
| 32 | Sweden      | 1946-2009 | 3.6        | 2.9                      | 2.7      | n.a.        | 6.3        |  |  |  |  |
| 33 | Spain       | 1946-2009 | 1.5        | 3.4                      | 4.2      | n.a.        | 9.9        |  |  |  |  |
| 34 | Portugal    | 1952-2009 | 4.8        | 2.5                      | 0.3      | n.a.        | 7.9        |  |  |  |  |
| 35 | New Zealand | 1948-2009 | 2.5        | 2.9                      | 3.9      | -7.9        | 2.6        |  |  |  |  |
| 36 | Netherlands | 1956-2009 | 4.1        | 2.7                      | 1.1      | n.a.        | 6.4        |  |  |  |  |
| 37 | Norway      | 1947-2009 | 3.4        | 5.1                      | n.a.     | n.a.        | 5.4        |  |  |  |  |
| 38 | Japan       | 1946-2009 | 7.0        | 4.0                      | 1.0      | 0.7         | 7.0        |  |  |  |  |
| 39 | Italy       | 1951-2009 | 5.4        | 2.1                      | 1.8      | 1.0         | 5.6        |  |  |  |  |
| 40 | Ireland     | 1948-2009 | 4.4        | 4.5                      | 4.0      | 2.4         | 2.9        |  |  |  |  |
| 41 | Greece      | 1970-2009 | 4.0        | 0.3                      | 2.7      | 2.9         | 13.3       |  |  |  |  |
| 42 | Germany     | 1946-2009 | 3.9        | 0.9                      | n.a.     | n.a.        | 3.2        |  |  |  |  |
| 43 | France      | 1949-2009 | 4.9        | 2.7                      | 3.0      | n.a.        | 5.2        |  |  |  |  |
| 44 | Finland     | 1946-2009 | 3.8        | 2.4                      | 3.5      | n.a.        | 7.0        |  |  |  |  |
| 45 | Denmark     | 1950-2009 | 3.5        | 1.7                      | 2.4      | n.a.        | 5.6        |  |  |  |  |
| 46 | Canada      | 1951-2009 | 1.9        | 3.6                      | 4.1      | n.a.        | 2.2        |  |  |  |  |
| 47 | Belgium     | 1947-2009 | n.a.       | 4.2                      | 3.1      | 2.6         | n.a.       |  |  |  |  |
| 48 | Austria     | 1948-2009 | 5.2        | 3.3                      | -3.8     | n.a.        | 5.7        |  |  |  |  |
| 49 | Australia   | 1951-2009 | 3.2        | 4.9                      | 4.0      | n.a.        | 5.9        |  |  |  |  |
|    | 1000        |           |            |                          |          | 2.7         | 11.00      |  |  |  |  |

### another issue

with spreadsheet data — errors in user-invisible manipulations

## Other things to consider

- Common closed formats used in social science
   DTA (Stata) many versions, non-retrocompatible
   SAV / POR (SPSS) common for surveys (labelled data)
- Encoding issues e.g. accents showing up as 
   UTF-8 gold standard, successor of...
   ASCII, ISO-8859-1 (Latin-1) oldschool avoid
- APIs, like Web scraping, require writing up queries, with e.g. SPARQL, and learning how to read the 'response'

# Tidy data principles

## Tidyverse

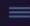

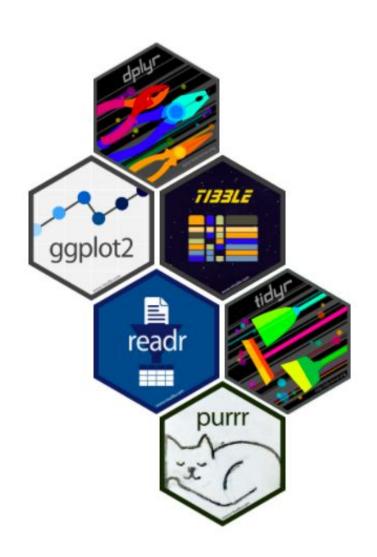

# R packages for data science

The tidyverse is an opinionated collection of R packages designed for data science. All packages share an underlying design philosophy, grammar, and data structures.

Install the complete tidyverse with:

install.packages("tidyverse")

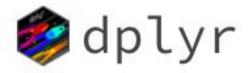

### $\equiv$

## Overview

dplyr is a grammar of data manipulation, providing a consistent set of verbs that help you solve the most common data manipulation challenges:

- mutate() adds new variables that are functions of existing variables
- select() picks variables based on their names.
- filter() picks cases based on their values.
- summarise() reduces multiple values down to a single summary.
- arrange() changes the ordering of the rows.

dplyr provides alternatives to base R functions that apply to data frames it relies on the tibble format, which are enhanced data frames

## Tidy-data-oriented packages

See the tidyverse series, which also includes ggplot2

- Data I/O with readr, readx1, haven
  - Used internally by rio
  - Fall back to foreign or other packages if need be
- Dataset manipulation with dplyr
  - Related dataset object type: tibble
  - Similar object type for time series: tsibble
- Model results manipulation with broom and tidymodels

Like families, tidy datasets are all alike but every messy dataset is messy in its own way.

**Hadley Wickham** 

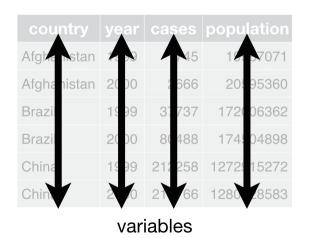

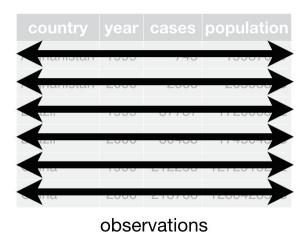

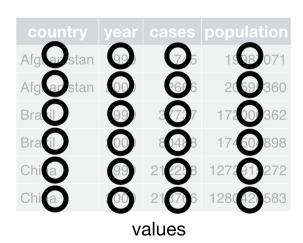

In a tidy data set:

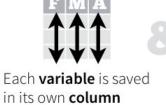

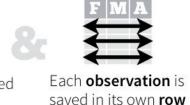

Tidy data complements R's **vectorized operations**. R will automatically preserve observations as you manipulate variables. No other format works as intuitively with R.

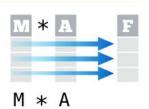

This format also allows grouped operations via split-apply-combine

## 'Long' v. 'wide' data

| Country | gdp1980 | gdp1990 | gdp2000 | •••   |
|---------|---------|---------|---------|-------|
| AA      | 100     | 107     | 80      | • • • |
| ВВ      | 100     | NA      | NA      | • • • |
| CC      | 100     | 102     | NA      | • • • |
| DD      | 100     | 103     | 105     | • • • |

| Country | Variable | Year  | Value |
|---------|----------|-------|-------|
| AA      | GDP      | 1980  | 100   |
| AA      | GDP      | 1990  | 107   |
| AA      | GDP      | 2000  | 80    |
| BB      | GDP      | 1980  | 100   |
| BB      | GDP      | 1990  | NA    |
| BB      | GDP      | 2000  | NA    |
| CC      | GDP      | 1980  | 100   |
| CC      | GDP      | 1990  | 102   |
| CC      | GDP      | 2000  | NA    |
| DD      | GDP      | 1980  | 100   |
| DD      | GDP      | 1990  | 103   |
| DD      | GDP      | 2000  | 105   |
| •••     | • • •    | • • • | •••   |

Above: wide format, often found in official datasets (e.g. OECD time series)

**Left:** long format, less human-readable but much easier to manipulate

Fictional data representing relative GDP growth rates, base year 1980

## **Reshaping (pivoting)**

| country     | year | cases  |             | country     | 1999   | 2000   |
|-------------|------|--------|-------------|-------------|--------|--------|
| Afghanistan | 1999 | 745    | <del></del> | Afghanistan | 745    | 2666   |
| Afghanistan | 2000 | 2666   | +           | Brazil      | 37737  | 80488  |
| Brazil      | 1999 | 37737  | <del></del> | China       | 212258 | 213766 |
| Brazil      | 2000 | 80488  | <b>+</b>    |             |        |        |
| China       | 1999 | 212258 |             |             |        |        |
| China       | 2000 | 213766 |             |             | table4 |        |

## **Splitting (separating)**

| country     | year | rate                       |
|-------------|------|----------------------------|
| Afghanistan | 1999 | <b>745</b> / 19987071      |
| Afghanistan | 2000 | <b>2666</b> / 20595360     |
| Brazil      | 1999 | <b>37737</b> / 172006362   |
| Brazil      | 2000 | <b>80488</b> / 174504898   |
| China       | 1999 | <b>212258</b> / 1272915272 |
| China       | 2000 | <b>213766</b> / 1280428583 |

| oounte/     | MOOK | 00000  | nonulation |
|-------------|------|--------|------------|
| country     | year | cases  | population |
| Afghanistan | 1999 | 745    | 19987071   |
| Afghanistan | 2000 | 2666   | 20595360   |
| Brazil      | 1999 | 37737  | 172006362  |
| Brazil      | 2000 | 80488  | 174504898  |
| China       | 1999 | 212258 | 1272915272 |
| China       | 2000 | 213766 | 1280428583 |

## Merging (joining)

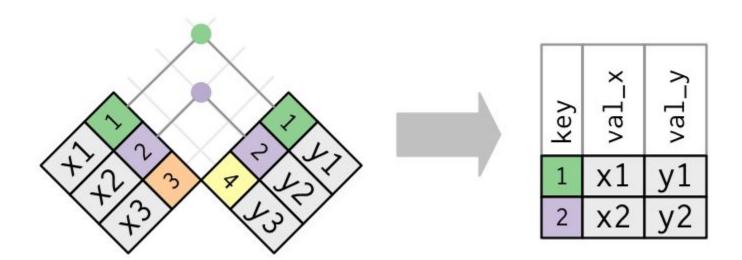

## Merging (joining)

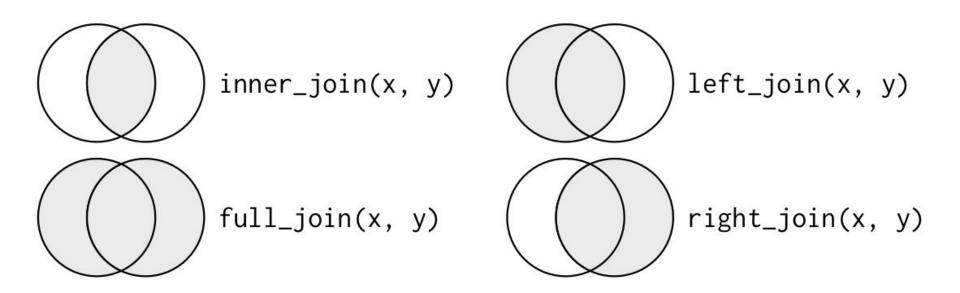

# **Practice session**

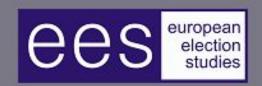

### European Election Studies

Home

European Election Studies

**EES Study Components** 

Bibliography

## Voter Study 2019

Home \ European Election Studies \ EES 2019 Study \ Voter Study 2019

### Research Design

The 2019 European Election Study (EES) Voter Study is a post-election study, conducted in all member states after the elections to the European Parliament were held between 23 and 26 M 2019.

The EES 2019 Voters Study was generously funded by the <u>Volkswagen Foundation</u>. Additional from the <u>MZES</u> at the University of Mannheim and the <u>Amsterdam Center for European Studies</u> the University of Amsterdam supported planning and realization of the study. The survey was conducted by Gallup International. For the first time in the history of EES, the data collection v

Q10 We have a number of parties in <country> each of which would like to get your vote. How probable is it that you will ever vote for the following parties? Please answer on a scale where 0 means "not at all probable" and 10 means "very probable".

[ PARTY LIST C, PTV list up to 10 parties]

<Source: EES2014 QPP12>

|          | 0<br>not at<br>all<br>probable | 1 | 2 | 3 | 4 | 5 | 6 | 7 | 8 | 9 | 10<br>very<br>proba-<br>ble | Don't know<br>the party |
|----------|--------------------------------|---|---|---|---|---|---|---|---|---|-----------------------------|-------------------------|
| Party 1  | 0                              | 1 | 2 | 3 | 4 | 5 | 6 | 7 | 8 | 9 | 10                          | 98                      |
| Party 2  | 0                              | 1 | 2 | 3 | 4 | 5 | 6 | 7 | 8 | 9 | 10                          | 98                      |
| Party 3  | 0                              | 1 | 2 | 3 | 4 | 5 | 6 | 7 | 8 | 9 | 10                          | 98                      |
| Party 4  | 0                              | 1 | 2 | 3 | 4 | 5 | 6 | 7 | 8 | 9 | 10                          | 98                      |
| Party 5  | 0                              | 1 | 2 | 3 | 4 | 5 | 6 | 7 | 8 | 9 | 10                          | 98                      |
| Party 6  | 0                              | 1 | 2 | 3 | 4 | 5 | 6 | 7 | 8 | 9 | 10                          | 98                      |
| Party 7  | 0                              | 1 | 2 | 3 | 4 | 5 | 6 | 7 | 8 | 9 | 10                          | 98                      |
| Party 8  | 0                              | 1 | 2 | 3 | 4 | 5 | 6 | 7 | 8 | 9 | 10                          | 98                      |
| Party 9  | 0                              | 1 | 2 | 3 | 4 | 5 | 6 | 7 | 8 | 9 | 10                          | 98                      |
| Party 10 | 0                              | 1 | 2 | 3 | 4 | 5 | 6 | 7 | 8 | 9 | 10                          | 98                      |

## Useful resources

# Data Management in R: A Guide for Social Scientists

Elff, Martin. 2020. Data Management with R: A Guide for Social Scientists. London: SAGE Publications.

This page provides material to accompany my recent book Data Management in R: A Guide for Social Scientists, which is being published by Sage Publications. The material is organised into different pages each corresponding to a chapter of the book:

- Introduction
- Building Blocks of Data
- Data Frames and their Management
- Data Tables and the "Tidyverse"
- Social Science Surveys
- Data from Complex Samples
- Dates, Times, and Time Series
- Spatial and Geographical data
- Text as Data

### Data Import :: cheat sheet

R's **tidyverse** is built around **tidy data** stored in **tibbles**, which are enhanced data frames.

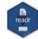

The front side of this sheet shows how to read text files into R with readr.

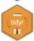

The reverse side shows how to create tibbles with **tibble** and to layout tidy data with **tidyr**.

#### OTHER TYPES OF DATA

Try one of the following packages to import other types of files

- haven SPSS, Stata, and SAS files
- readxl excel files (.xls and .xlsx)
- DBI databases
- jsonlite json
- xml2 XML
- httr Web APIs
- rvest HTML (Web Scraping)

### Save Data

Save x, an R object, to path, a file path, as:

#### Comma delimited file

write\_csv(x, path, na = "NA", append = FALSE,
 col\_names = !append)

#### File with arbitrary delimiter

write\_delim(x, path, delim = " ", na = "NA", append = FALSE, col\_names = !append)

#### CSV for excel

write\_excel\_csv(x, path, na = "NA", append =
 FALSE, col\_names = !append)

#### String to file

write\_file(x, path, append = FALSE)

### String vector to file, one element per line

write\_lines(x,path, na = "NA", append = FALSE)

#### Object to RDS file

write\_rds(x, path, compress = c("none", "gz",
 "bz2", "xz"), ...)

#### Tab delimited files

write\_tsv(x, path, na = "NA", append = FALSE,
col names = !append)

### Read Tabular Data - These functions share the common arguments:

read\_\*(file, col\_names = TRUE, col\_types = NULL, locale = default\_locale(), na = c("", "NA"),
 quoted\_na = TRUE, comment = "", trim\_ws = TRUE, skip = 0, n\_max = Inf, guess\_max = min(1000,
 n\_max), progress = interactive())

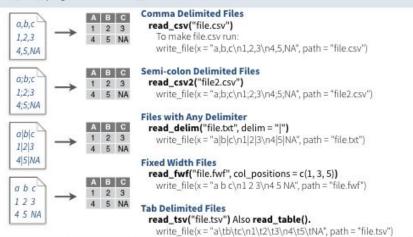

### **USEFUL ARGUMENTS**

| 1, | a,b,c<br>1,2,3<br>4,5,NA |    | Example file write_file("a,b,c\n1,2,3\n4,5,NA","file.csv") f <- "file.csv" | 1 2 3<br>4 5 NA | Skip lines<br>read_csv(f, skip = 1) |  |  |
|----|--------------------------|----|----------------------------------------------------------------------------|-----------------|-------------------------------------|--|--|
| Α  | В                        | С  | No header                                                                  | ABC             | Read in a subset                    |  |  |
| 1  | 2                        | 3  | read_csv(f, col_names = FALSE)                                             | 1 2 3           | read_csv(f, n_max = 1)              |  |  |
| 4  | 5                        | NA | read_esv(i, est_names - racse)                                             | 1 2 3           | read_csv(i, n_max = 1)              |  |  |
| x  | у                        | Z  | Provide header                                                             |                 |                                     |  |  |
| A  | В                        | C  | read_csv(f, col_names = c("x", "y", "z"))                                  | ABC             | Missing Values                      |  |  |
| 1  | 2                        | 3  |                                                                            | NA 2 3          | read_csv(f, na = c("1", "."))       |  |  |
| 4  | 5                        | NA |                                                                            | 4 5 NA          |                                     |  |  |
|    |                          |    |                                                                            |                 |                                     |  |  |

### Read Non-Tabular Data

### Read a file into a single string

read\_file(file, locale = default\_locale())

#### Read each line into its own string

read\_lines(file, skip = 0, n\_max = -1L, na = character(), locale = default\_locale(), progress = interactive())

### Read Apache style log files

read\_log(file, col\_names = FALSE, col\_types = NULL, skip = 0, n\_max = -1, progress = interactive())

### Data types

readr functions guess the types of each column and convert types when appropriate (but will NOT convert strings to factors automatically).

readr

A message shows the type of each column in the result

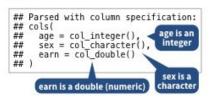

- Use problems() to diagnose problems.
   x <- read\_csv("file.csv"); problems(x)</li>
- 2. Use a col\_function to guide parsing.
- · col\_guess() the default
- · col\_character()
- col\_double(), col\_euro\_double()
- col\_datetime(format = "") Also
   col\_date(format = ""), col\_time(format = "")
- col\_factor(levels, ordered = FALSE)
- · col\_integer()
- · col\_logical()
- col number(), col numeric()
- · col\_skip()
- x <- read\_csv("file.csv", col\_types = cols( A = col\_double(), B = col\_logical(), C = col\_factor()))
- Else, read in as character vectors then parse with a parse\_function.
- · parse\_guess()
- · parse\_character()
- parse\_datetime() Also parse\_date() and parse\_time()
- parse\_double()
- · parse\_factor()
- · parse\_integer()
- parse\_logical()
- · parse\_number()
- $x$A \leftarrow parse_number(x$A)$

RStudio\* is a trademark of RStudio, Inc. • CC BY SA RStudio • info@rstudio.com • 844-448-1212 • rstudio.com • Learn more at tidyverse.org • readr 1.1.0 • tibble 1.2.12 • tidyr 0.6.0 • Updated: 2017-01

read\_lines\_raw(file, skip = 0, n\_max = -1L,

Read a file into a raw vector

Read each line into a raw vector

progress = interactive())

read\_file\_raw(file)

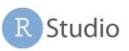

# Data Transformation with dplyr:: cheat sheet

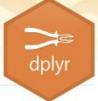

dplyr functions work with pipes and expect tidy data. In tidy data:

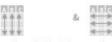

Each variable is in Each observation, or case, is in its own row

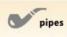

becomes f(x, v)

#### Summarise Cases

These apply summary functions to columns to create a new table of summary statistics. Summary functions take vectors as input and return one value (see back).

#### summary function

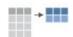

its own column

summarise(.data, ...) Compute table of summaries. summarise(mtcars, ava = mean(mpa))

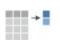

count(x, ..., wt = NULL, sort = FALSE) Count number of rows in each group defined by the variables in ... Also tally(). count(iris, Species)

#### VARIATIONS

summarise all() - Apply funs to every column. summarise\_at() - Apply funs to specific columns. summarise\_if() - Apply funs to all cols of one type.

### **Group Cases**

Use group\_by() to create a "grouped" copy of a table. dplyr functions will manipulate each "group" separately and then combine the results.

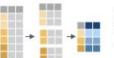

mtcars %>% group\_by(cyl) %>% summarise(avg = mean(mpg))

group\_by(.data, ..., add = FALSE) Returns copy of table grouped by ... g iris <- group by(iris, Species) ungroup(x,...) Returns ungrouped copy of table. ungroup(g iris)

### Manipulate Cases

#### **EXTRACT CASES**

Row functions return a subset of rows as a new table.

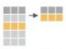

filter(.data, ...) Extract rows that meet logical criteria. filter(iris, Sepal.Length > 7)

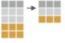

distinct(.data, ..., .keep\_all = FALSE) Remove rows with duplicate values. distinct(iris, Species)

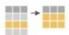

sample\_frac(tbl, size = 1, replace = FALSE, weight = NULL, .env = parent.frame()) Randomly select fraction of rows. sample\_frac(iris, 0.5, replace = TRUE)

sample\_n(tbl, size, replace = FALSE, weight = NULL, .env = parent.frame()) Randomly select size rows. sample n(iris, 10, replace = TRUE)

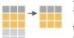

slice(.data, ...) Select rows by position. slice(iris, 10:15)

top n(x, n, wt) Select and order top n entries (by group if grouped data). top\_n(iris, 5, Sepal.Width)

#### Logical and boolean operators to use with filter()

is.na() xor() !is.na()

See ?base::logic and ?Comparison for help.

#### ARRANGE CASES

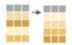

arrange(.data, ...) Order rows by values of a column or columns (low to high), use with desc() to order from high to low. arrange(mtcars, mpg) arrange(mtcars, desc(mpg))

#### ADD CASES

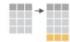

add\_row(.data, ..., .before = NULL, .after = NULL) Add one or more rows to a table. add\_row(faithful, eruptions = 1, waiting = 1)

### Manipulate Variables

#### **EXTRACT VARIABLES**

Column functions return a set of columns as a new vector or table.

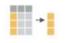

pull(.data, var = -1) Extract column values as a vector. Choose by name or index. pull(iris, Sepal.Length)

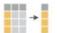

select(.data, ...) Extract columns as a table. Also select\_if(). select(iris, Sepal.Lenath, Species)

#### Use these helpers with select (), e.g. select(iris, starts\_with("Sepal"))

contains(match) ends\_with(match) one\_of(...) matches(match)

num range(prefix, range) :, e.g. mpg:cyl -, e.g. -Species starts with(match)

#### MAKE NEW VARIABLES

These apply vectorized functions to columns. Vectorized funs take vectors as input and return vectors of the same length as output (see back).

#### vectorized function

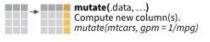

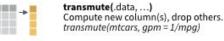

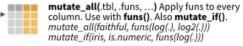

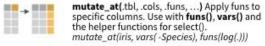

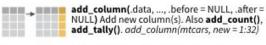

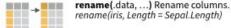

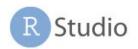

# String manipulation with stringr:: CHEAT SHEET

The stringr package provides a set of internally consistent tools for working with character strings, i.e. sequences of characters surrounded by quotation marks.

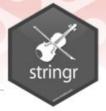

#### **Detect Matches**

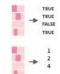

str\_detect(string, pattern) Detect the
presence of a pattern match in a string.
str\_detect(fruit, "a")

str\_which(string, pattern) Find the indexes of strings that contain a pattern match. str\_which(fruit, "a")

str\_count(string, pattern) Count the number
of matches in a string.
str\_count(fruit, "a")

str\_locate(string, pattern) Locate the positions of pattern matches in a string. Also str\_locate\_all. str\_locate(fruit, "a")

### **Subset Strings**

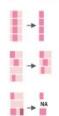

str\_sub(string, start = 1L, end = -1L) Extract
substrings from a character vector.
str\_sub(fruit, 1, 3); str\_sub(fruit, -2)

**str\_subset**(string, **pattern**) Return only the strings that contain a pattern match. str\_subset(fruit, "b")

str\_extract(string, pattern) Return the first pattern match found in each string, as a vector. Also str\_extract\_all to return every pattern match. str\_extract(fruit, "[aeiou]")

str\_match(string, pattern) Return the first
pattern match found in each string, as a
matrix with a column for each () group in
pattern. Also str\_match\_all.
str\_match(sentences, "(a)the) ((^ )+)")

### Manage Lengths

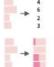

str\_length(string) The width of strings (i.e. number of code points, which generally equals the number of characters). str\_length(fruit)

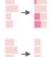

str\_pad(string, width, side = c("left", "right",
"both"), pad = " ") Pad strings to constant
width. str\_pad(fruit, 17)

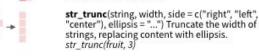

**str\_trim**(string, side = c("both", "left", "right"))
Trim whitespace from the start and/or end of a string. str trim(fruit)

### **Mutate Strings**

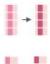

+

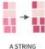

a string

a string A STRING

a string

str\_sub() <- value. Replace substrings by identifying the substrings with str\_sub() and assigning into the results. str\_sub(fruit, 1, 3) <- "str"</pre>

str\_replace(string, pattern, replacement)
Replace the first matched pattern in each string. str\_replace(fruit, "a", "-")

str\_replace\_all(string, pattern, replacement) Replace all matched patterns in each string. str\_replace\_all(fruit, "a", "-")

str\_to\_lower(string, locale = "en")<sup>1</sup> Convert
strings to lower case.
str\_to\_lower(sentences)

str\_to\_upper(string, locale = "en")<sup>1</sup> Convert strings to upper case. str\_to\_upper(sentences)

str\_to\_title(string, locale = "en")¹ Convert
strings to title case. str\_to\_title(sentences)

### Join and Split

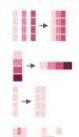

{xx} {yy)

str\_c(..., sep = "", collapse = NULL) Join
multiple strings into a single string.
str\_c(letters, LETTERS)

str\_c(..., sep = "", collapse = NULL) Collapse
a vector of strings into a single string.
str\_c(letters, collapse = "")

str\_dup(string, times) Repeat strings times
times. str\_dup(fruit, times = 2)

str\_split\_fixed(string, pattern, n) Split a vector of strings into a matrix of substrings (splitting at occurrences of a pattern match). Also str\_split to return a list of substrings. str\_split\_fixed(fruit, " ", n=2)

str\_glue(..., .sep = "", .envir = parent.frame())
Create a string from strings and {expressions}
to evaluate. str\_glue("Pi is {pi}")

str\_glue\_data(.x, ..., .sep = "", .envir =
parent.frame(), .na = "NA") Use a data frame,
list, or environment to create a string from
strings and {expressions} to evaluate.
str\_glue\_data(mtcars, "{rownames(mtcars)}
has {hp} hp")

### **Order Strings**

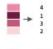

str\_order(x, decreasing = FALSE, na\_last =
TRUE, locale = "en", numeric = FALSE, ...)\text{Return}
the vector of indexes that sorts a character
vector. x/str\_order(x)\text{!}

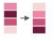

str\_sort(x, decreasing = FALSE, na\_last = TRUE, locale = "en", numeric = FALSE, ...)<sup>1</sup> Sort a character vector. str sort(x)

### Helpers

str\_conv(string, encoding) Override the
encoding of a string. str\_conv(fruit,"ISO-8859-1")

apple banana pear

apple banana pear str\_view(string, pattern, match = NA) View
HTML rendering of first regex match in each
string. str\_view(fruit, "[aeiou]")

str\_view\_all(string, pattern, match = NA) View
HTML rendering of all regex matches.
str\_view\_all(fruit, "[aeiou]")

str\_wrap(string, width = 80, indent = 0, exdent = 0) Wrap strings into nicely formatted paragraphs. str\_wrap(sentences, 20)

R Studio

<sup>1</sup> See bit.ly/ISO639-1 for a complete list of locales.

# Full-on treatments of the topic

### **Books**

- Baumer et al., Modern Data Science with R
- Grolemund and Wickham, R for Data Science
- Fogarty, Quantitative Social Science Data with R

### **Courses**

- Data for Data Scientists (LSE)
- Data Science for Economists (University of Oregon)
- Introduction to Data Science (Duke)

# **Canonical reading**

Grolemund and Wickham, R for Data Science

- ch. 5 on data transformation with dplyr
- ch. 6 on writing workflows (scripts)
- ch. 9–16 on data wrangling
  - see esp. ch. 12 (tidy data)
  - also covers strings, factors, dates

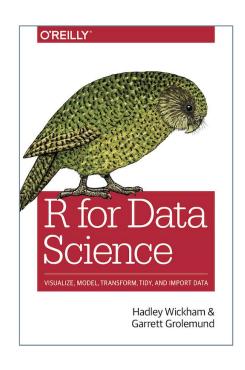

Note that, for very large datasets, there are faster ways to perform some of the operations covered here, using e.g. data.table or collapse.

## Similar treatments

Irizarry, Introduction to Data Science

- ch. 4 on the tidyverse
- ch. 5 on **importing data**

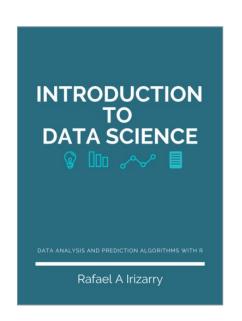

Peng, Exploratory Data Analysis with R

- ch. 3 on data managements with dplyr
- ch. 4 · good data analysis principles

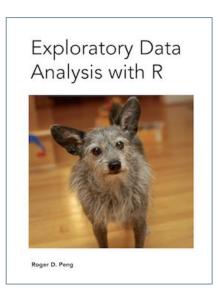

## Videos to watch it happen

- RStudio (Grolemund, Wickham) has a series of videos on Data Wrangling with R and the Tidyverse
   See esp. the 'dplyr' and 'two datasets' episodes
- Hadley Wickham has an excellent tidy data tutorial that makes use of some the packages covered today
   See also his Managing Many Models tutorial
- David Robinson films hour-long examples of how to resolve Tidy Tuesday challenges with dplyr et al.
   See also his Ten Tremendous Tricks in the Tidyverse

## **Various links**

- Look at e.g. Quantitative Social Science Data for an overview of what kind of data already exist
- For lots of example code that does data wrangling, take a look at how Party Facts is built
- On how to use surveys with complex weighting designs, see the wonderful Analyze Survey Data for Free
- Read Automated Data Collection with R if you are interested in Web scraping (and text mining)
  - See also Irizarry, Introduction to Data Science, ch. 23, for a shorter overview of Web scraping

# **Activity / Homework**

# For those who want a **complex** problem

- Download the 'European Mood' Indicator by Guinaudeau and Schnatterer, and load it in R
- 2. Reshape the data in order to get the following variables: year, semester, country, mood
- 3. Can you spot what must be a **data entry error** in one of the variables? Write the code to fix it
- 4. Use ggplot2 to reproduce as closely as possible the plot on the next slide (anticipating our next session together)

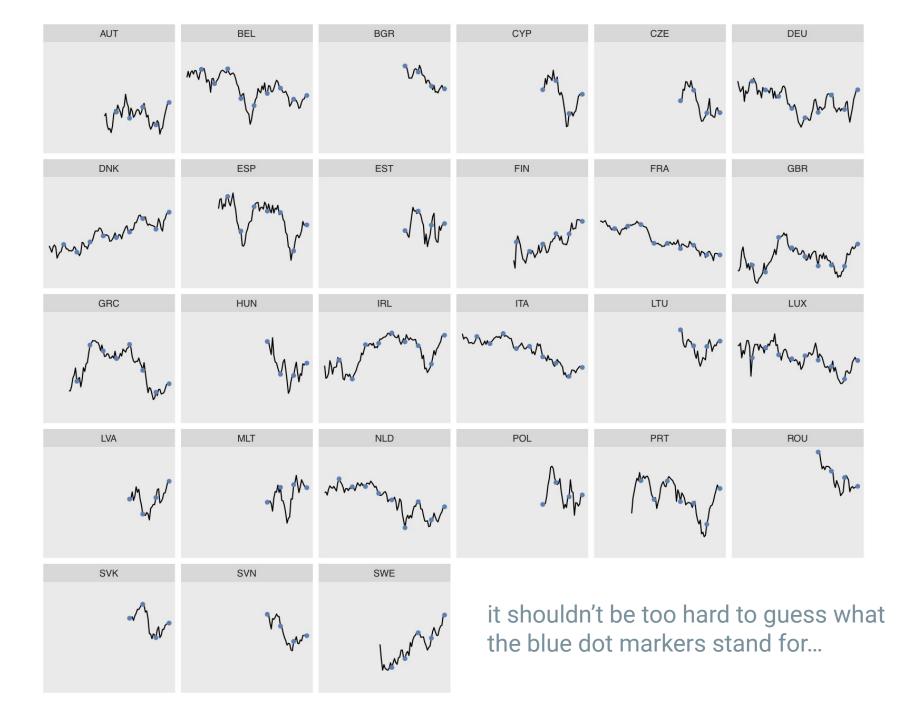

# For those who prefer a simpler problem

- 1. Complete Steps 1–3 and **forget about Step 4**, which is the harder (most time-consuming) step
- 2. **Create a 'decade' variable** measuring, for each country, the *mean* and *s.d.* of EU mood in each decade since 1970
- 3. **Create a 'delta' variable** measuring, for each country, the change in EU mood from one decade to the next

Thanks for your work! I will provide solutions to both problem sets at the beginning of Session 5.

# Thanks for your attention

See you again for Data Visualization

(Session 5)

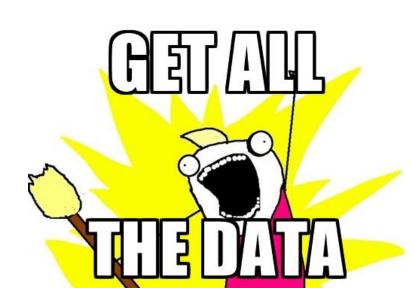

# **Bonus: Databases**

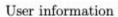

User activity

| DE<br>US | 35-44   | F               | NULL  | url1    | user1   | 1483247834 | like  |
|----------|---------|-----------------|-------|---------|---------|------------|-------|
| TIS      | 05 04   |                 |       |         |         |            | HILL  |
| 00       | 25-34   | M               | -1    | url2    | user1   | 1483266874 | click |
| BR       | 25-34   | F               | NULL  | url1    | user2   | 1483276812 | share |
|          |         |                 |       |         |         |            |       |
| :        |         | :               |       | :       | :       | :          | :     |
| -        | BR<br>: | BR 25-34<br>: : | : : : | : : : : | : : : : | : : : : :  |       |

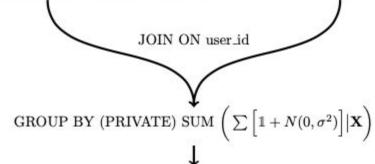

| url_id | year-month | country | agecat | gender | ppacat | view | click | share | like |   |
|--------|------------|---------|--------|--------|--------|------|-------|-------|------|---|
| url1   | 2017-01    | DE      | 35-44  | F      | NULL   | 548  | 44    | -4    | 68   | : |
| url1   | 2017-01    | US      | 25-34  | M      | -1     | 4736 | 199   | 111   | 152  | : |
| :      | :          |         | :      | :      | :      | :    | :     | :     | :    | : |

Breakdown Table

| url_id | clean_url            | share_title | <br>hate_speech | top_country |
|--------|----------------------|-------------|-----------------|-------------|
| url1   | www.url1.com/hi.html | Hello       | <br>0           | DE          |
| url2   | www.url2.com/hi.html | Hi          | <br>4           | US          |
|        |                      | w.          |                 | 34          |
|        |                      |             | (0.00)          |             |
|        | •                    |             |                 |             |

URL Attributes Table

Accessible data

## **Databases (DBs)**

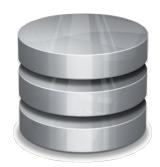

- Databases are tables with relational schemes
  - Rely on shared 'id' column between tables
  - Optimised for speed with large datasets
  - Requires learning a DB query language
- Two possible ways to go
  - SQL kinda row-oriented, many variants
  - MongoDB column-oriented, fast
- For an efficient introduction, see Grolemund and Wickham, R for Data Science, ch. 13 (relational data)

# See Databases using R for and dbplyr

- ODBC/DBI-driven (best practices)
  - Microsoft SQL Server
  - MySQL
  - Oracle
  - PostgreSQL
  - SQLite
- MonetDB
  - MonetDB.R
  - MonetDBLite

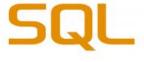

see github.com/r-dbi and Jim Hester's slides

see also bigrquery

see also solrium

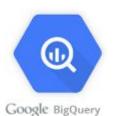

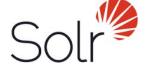

and many other DB drivers

see the tutorials

monet db